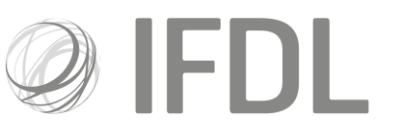

# **How to buy assets**

Please note: trades cannot be amended/deleted once placed

#### **One**

Open the appropriate **Client Details Card** and then the relevant **Account Details Card**.

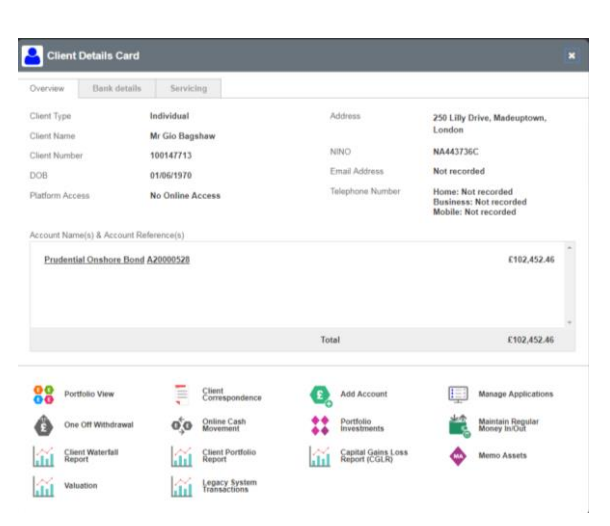

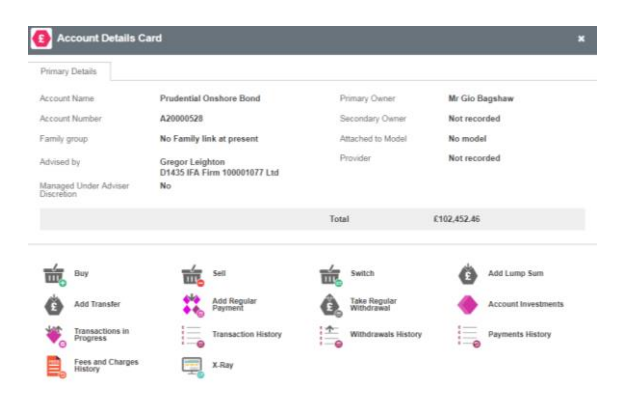

Investment Funds Direct Limited is authorised and regulated by the Financial Conduct Authority No.114432. Registered Office: 10 Fenchurch Avenue, London EC3M 5AG. Registered in England and Wales No.1610781.

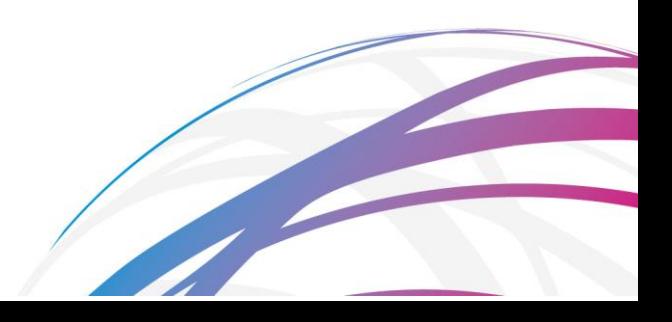

# **Two**

Go to **Buy**

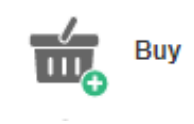

## **Three**

Choose whether you want to state an **Amount** to spend or how many **Units**to buy.

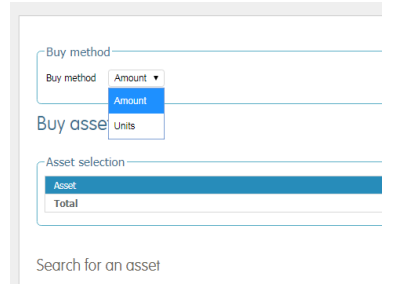

#### **Four**

Use the search box in the bottom left-hand corner to find your chosen asset (it's easiest if you paste an ISIN code into the box).

**Please note:** when searching for listed securities you must tick the box to search.

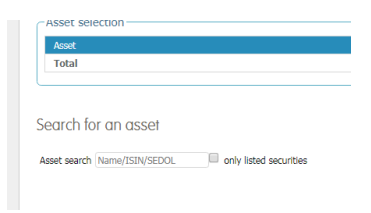

#### **Five**

Enter your chosen amount in the box to the right.

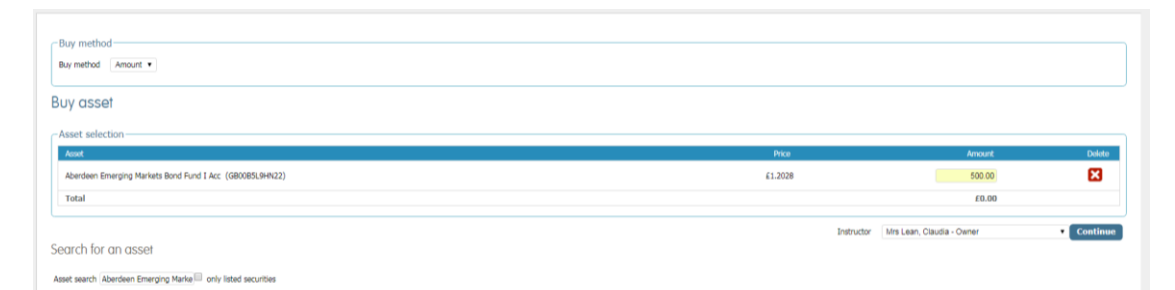

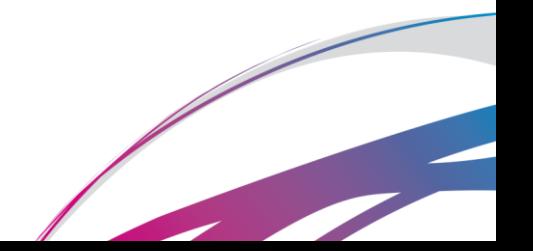

#### **Six**

Click the dropdown box in the bottom right hand corner to select the party that represents the **Instructor** (ie the person at who's discretion it is being made - this will be the client unless you have Discretionary permissions).

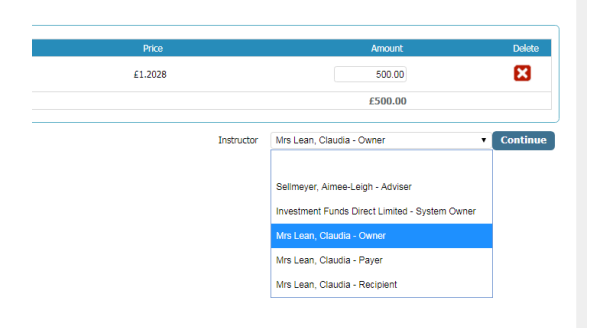

## **Seven**

Click **Continue**and on the following screen you will be able to confirm your trade.

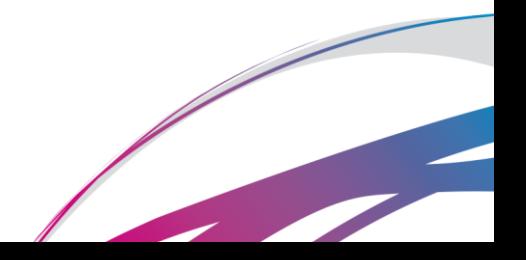